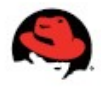

# RED HAT HPC SOLUTION

### ACCESSING AND INSTALLING THE SOFTWARE

The Red Hat HPC Solution software is available via Red Hat Network (RHN). Use the following instructions to download and install the software.

### Part 1: Activate Subscription:

- 1) Using any web browser, go to http://www.redhat.com/activate
- 2) Log in using your Red Hat Network credentials (if you don't have a RHN Login, you can create one at this page).
- 3) Complete the 4-step process.

Note: Your installation number should be located in your confirmation email or product packaging. If you cannot find your installation number, contact Red Hat customer service at:

http://www.redhat.com/about/contact/dir/#custservice

#### Part 2: Downloading and installng the Enterprise Linux kit

(If you already have a ready-to-run base installation of Red Hat Enterprise Linux, please skip to Part 3)

- 1) After activating, go to https://rhn.redhat.com/
- 2) Log in to the Red Hat Network using your personal Red Hat login
- 3) Select "Software Downloads" at the bottom of the left navigation bar.
- 4) Select "Red Hat Enterprise Linux (v. 5 for 64-bit x86\_64)"
- 5) Download the ISO images (it is recommended to download the DVD image if you are able to consume DVDs).
- 6) Install onto your head node from the kit again using the Installation Number you activated earlier. Use the default package set.

#### Part 3: Register system in Red Hat Network (RHN)

1) If you finished installing a new system, reboot the machine. In the Firstboot applet that comes up during the initial boot, register your system in RHN using your personal Red Hat login.

If you are using an existing machine, that is not yet registered in RHN, login as root, open a terminal and run rhn\_register and register your system in RHN using your personal Red Hat login.

#### Part 4: Subscribing to the HPC channel

- 1) Using a web browser, go back to https://rhn.redhat.com. Login in using your personal Red Hat login.
- 2) On the "Systems" tab, select your machine (it should be listed under the system name you selected during registration).
- 3) Navigate to "Alter Channel Subscriptions" at the bottom of the overview page.
- 4) Select the "Red Hat HPC Solution (v.5 for 640bit x86\_64)" channel and select "Change Subscripitons".
- 5) You may also want to add the channel "RHEL Supplementary (v.5 for 64-bit x86\_64)" if you are planning to use Java in your cluster.

#### Part 5: Installing Platform Open Cluster Stack 5

1) Go back to your machine, open a Terminal as root and run the following:

# yum install ocs mod\_ssl

- 2) Source the Red Hat HPC environment # ./etc/profile.d/kusuenv.sh
- 3) Run the Red Hat HPC configuration script (note: the script should only be run once) # /opt/kusu/sbin/ocs-setup
- 4) The script will detect all configured networks on the machine. Choose a statically defined ethernet network. This network will run the DHCP server and services for provisioning the cluster. All nodes added to the cluster will be physically connected to this network.
- 5) Enter a private DNS domain name for the cluster. Do not choose an existing Domain Name
- 6) Choose the default /depot directory
- 7) The script will no build the cluster repository. Add the Red Hat Enterprise Linux Disk(s) or ISO media that you downloaded in step 5 of "Part 2: Downloading and installing the Enterprise Linux kit".
- 8) The script will proceed and configure the cluster. For further instructions, please refer to the installation documentation.

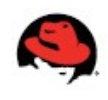

# RED HAT HPC SOLUTION

## **DOCUMENTATION**

The documentation for administering and using the Red Hat HPC Solution can be found at:

http://www.redhat.com/docs.

Select "Red Hat HPC Solution" in the "Products" dropdown menu.

Generic Red Hat Enterprise Linux documentation is available at: http://www.redhat.com/docs

## MAILING LISTS

Red Hat has a public mailing list for communication about the Red Hat HPC Solution.

\* rhel-hpc-list \*

A public general discussion mailing list for users and beta testers of the Red Hat HPC Solution.

Subscribe at: http://www.redhat.com/mailman/listinfo/rhel-hpc-list